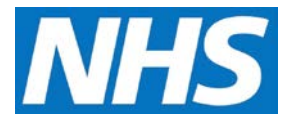

## **CQRS Job Aid: User Roles**

This job aid describes the steps required to check the user roles you have on CQRS. It also describes the responsibilities of each role.

## **Note: The data that appears in this job aid is for training purposes only and does not represent actual data.**

## **Checking User Roles**

1. You can check which user roles you are currently assigned by going to **My Account** from the top of the CQRS window.

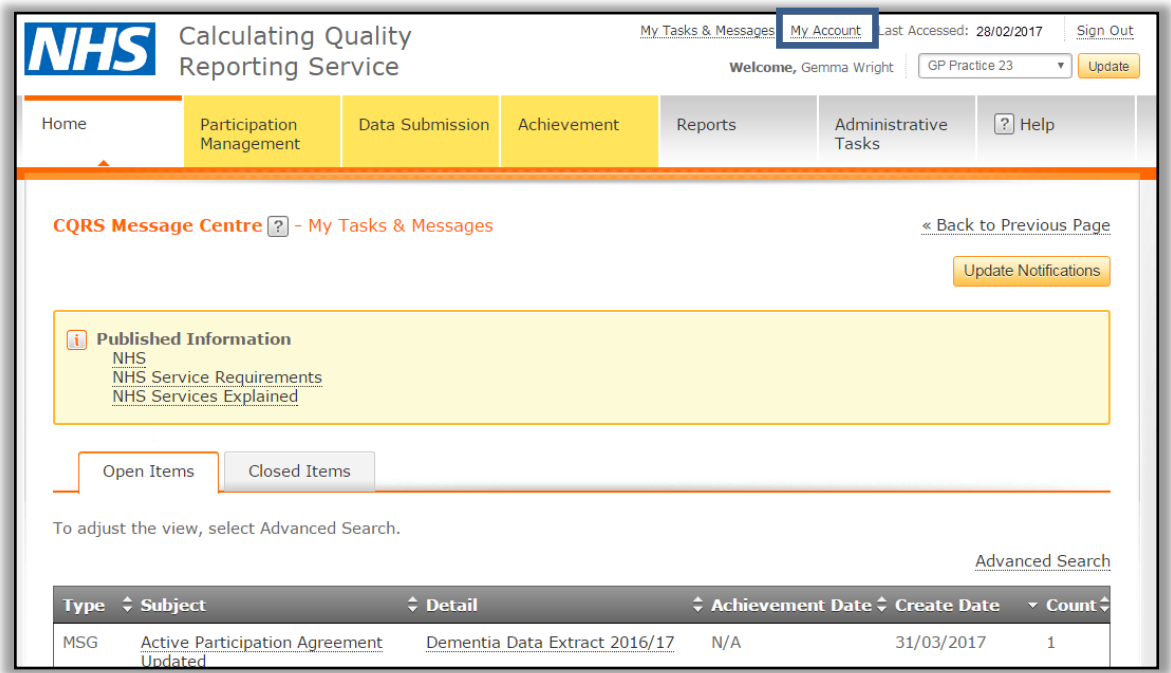

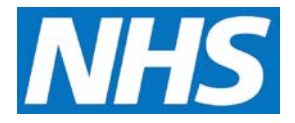

2. Expand the organisation you are assigned to, to see the role(s) you have been assigned.

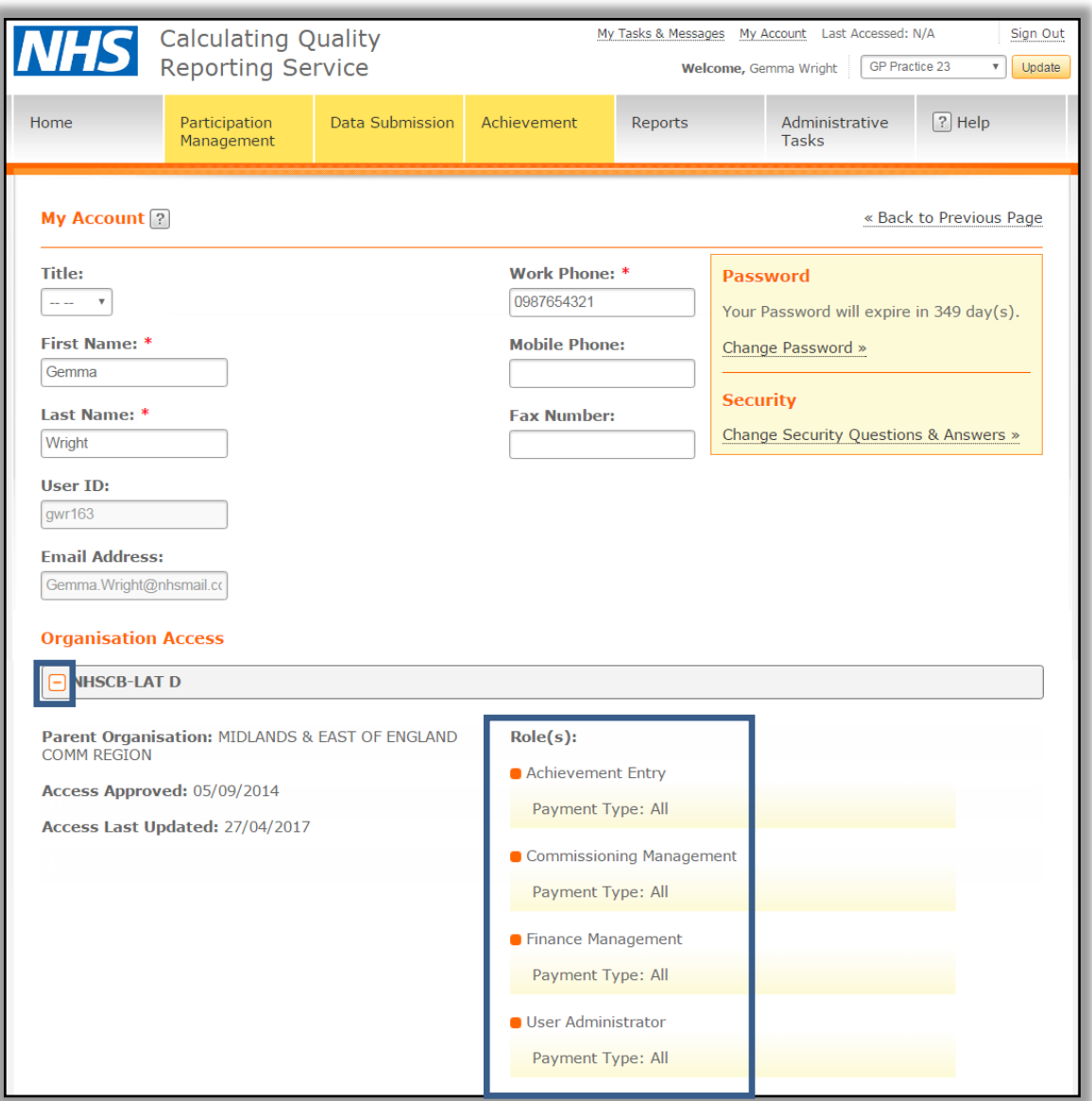

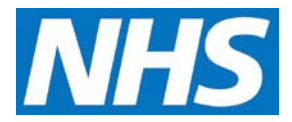

## **User Role Responsibilities**

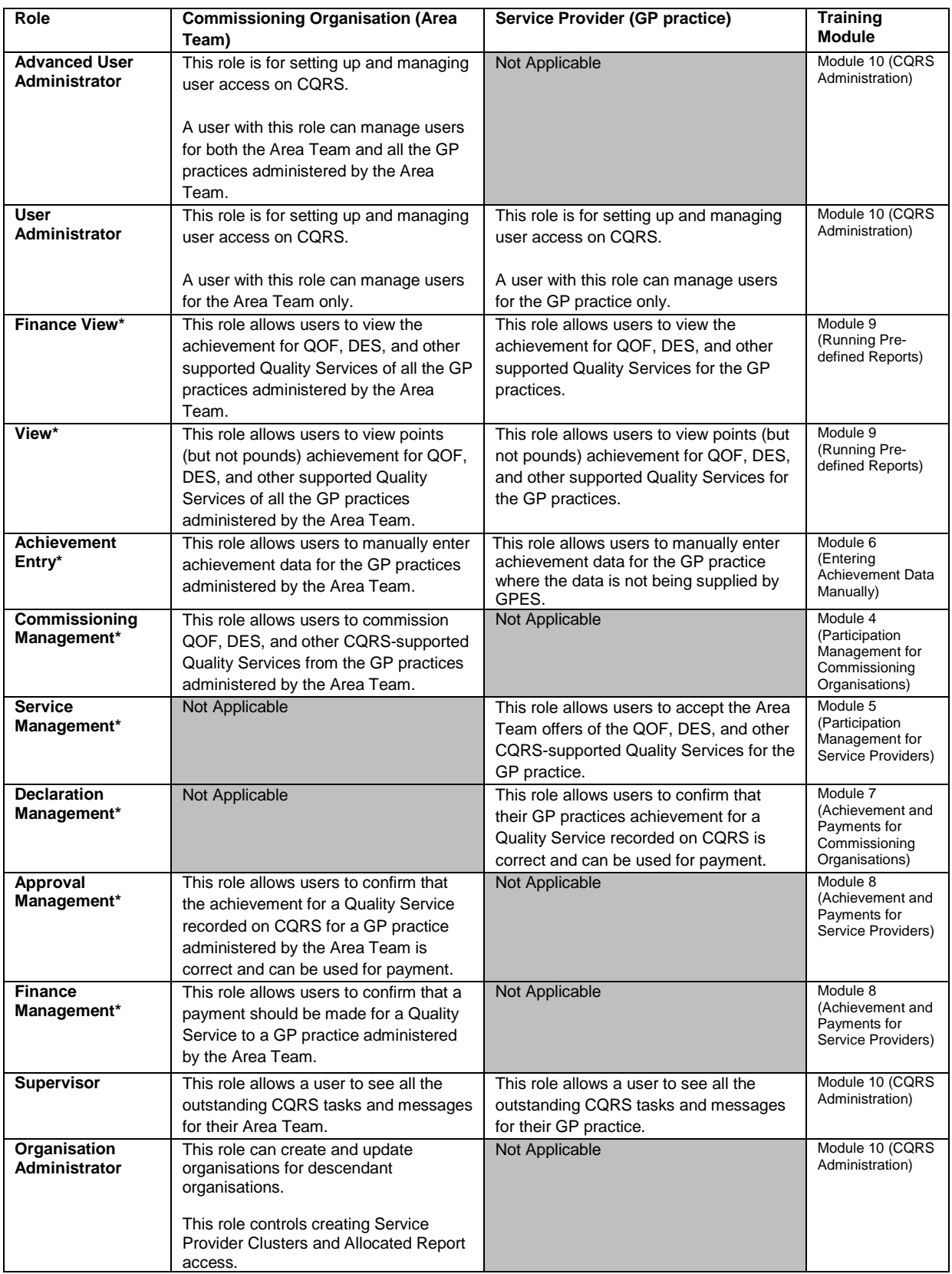

\* These roles can be restricted by the Payment Type (e.g., QOF, DES)